## View all dress violations

• Go to Logs then Dress Violations

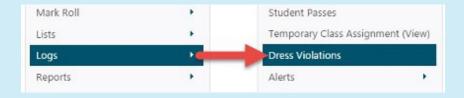

## **2.** ·

1.

## • Fill out the form then click **Search**

**TIP 1:** To find the Dress Violations for just one student, type their name into the **Student** field

**TIP 2:** To find Dress Violations for ALL students, leave the **Student** field empty

**TIP 3:** To find Dress Violations given by a specific staff member, select the staff member from the **Teacher** drop down list

## Dress Violation Date Range From 15/01/2024 until 15/01/2024 Student (multiple...) Teacher --- All Teachers -- Dress Violation Type All dress violations Search

**O** Spacetalk Schools RollMarker

The Cheat Sheet